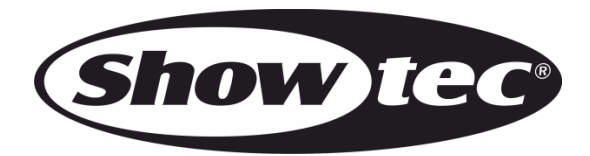

# **MANUEL D'UTILISATION**

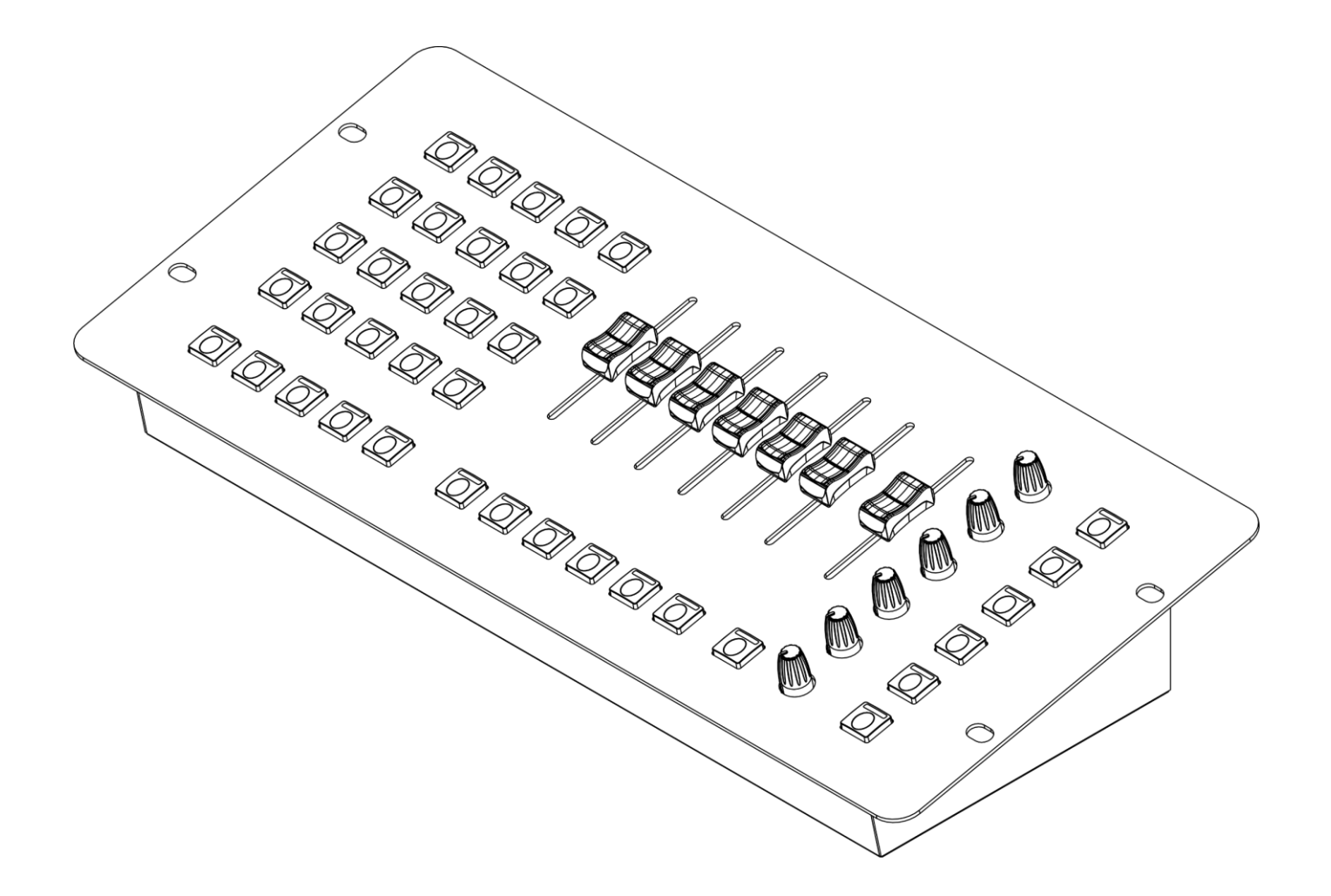

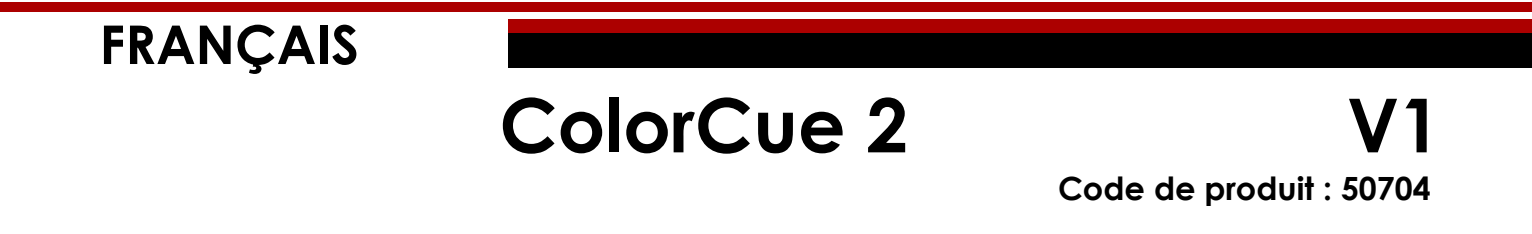

# Table des matières

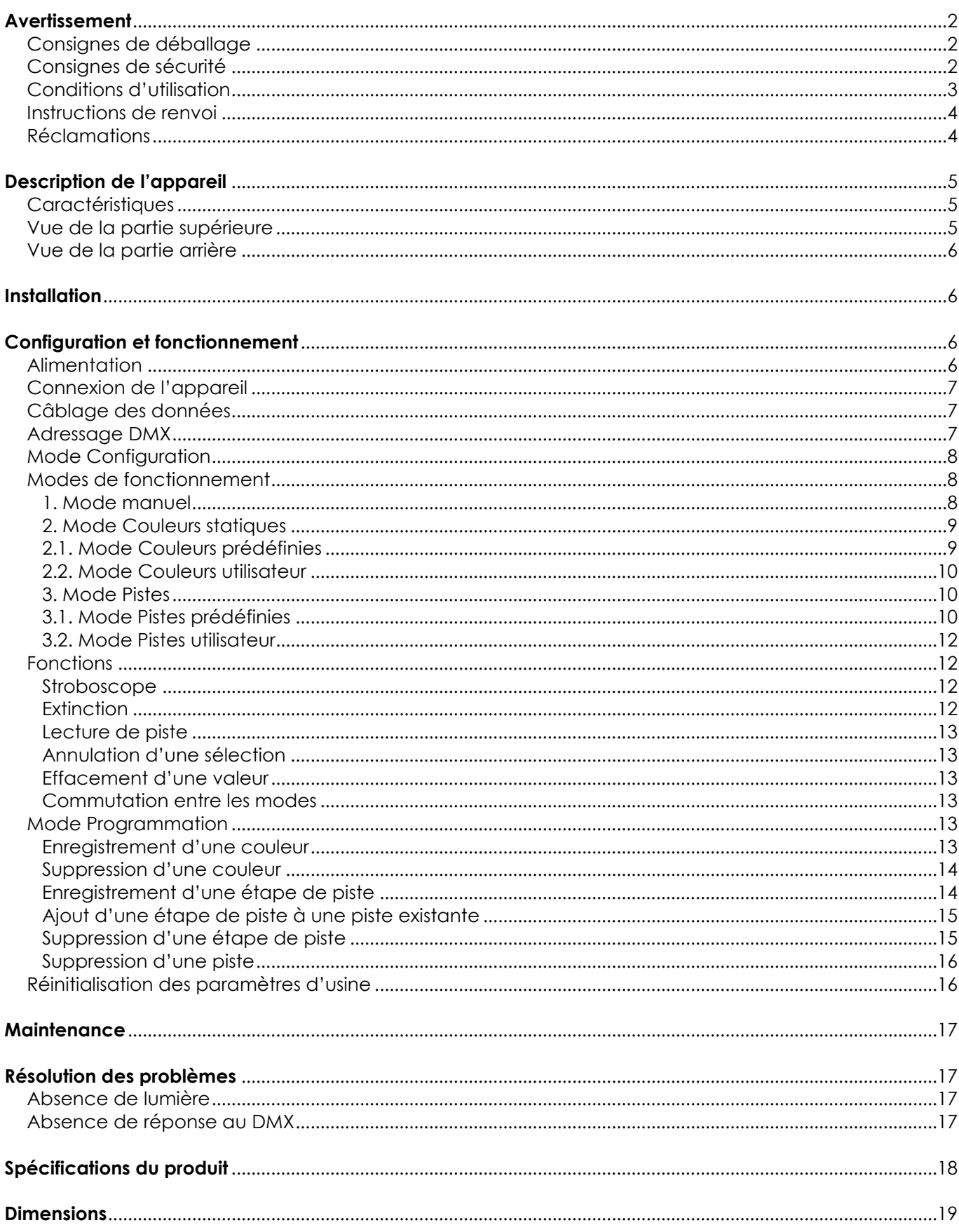

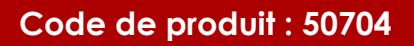

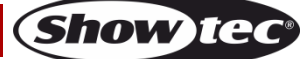

## <span id="page-2-0"></span>**Avertissement**

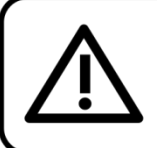

Pour votre propre sécurité, veuillez lire attentivement ce manuel de l'utilisateur!

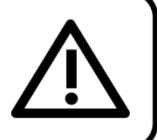

## <span id="page-2-1"></span>**Consignes de déballage**

Dès réception du produit, ouvrir la boîte en carton avec précaution et en vérifier le contenu. Veiller à ce que toutes les pièces s'y trouvent et soient en bon état. Si une pièce a été endommagée lors du transport ou si le carton lui-même porte des signes de mauvaise manipulation, en informer aussitôt le revendeur et conserver le matériel d'emballage pour vérification. Conserver la boîte en carton et tous les matériaux d'emballage. S'il est nécessaire de renvoyer l'appareil à l'usine, veiller à utiliser la boîte en carton et les matériaux d'emballage d'origine.

## **Le contenu expédié comprend :**

- Showtec ColorCue 2
- Adaptateur d'alimentation C.A. avec 4 fiches C.A. interchangeables (Europe, Royaume-Uni, USA/Japon, Australie/Nouvelle-Zélande)
- Manuel d'utilisation

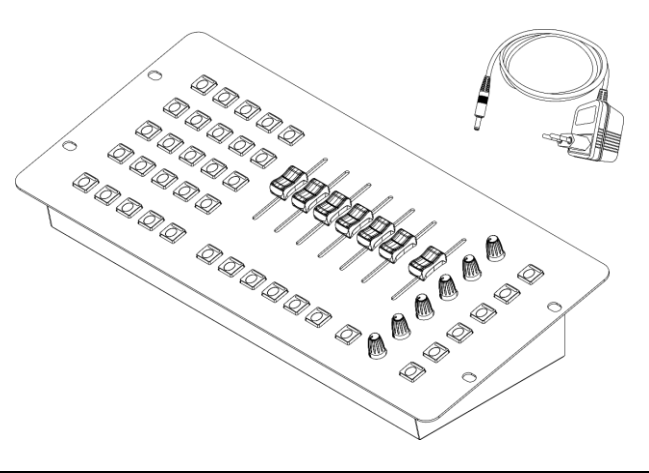

## **ATTENTION!** Conservez l'appareil à l'abri de la pluie et de l'humidité ! Débranchez l'appareil avant d'ouvrir le boîtier!

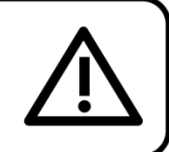

## <span id="page-2-2"></span>**Consignes de sécurité**

Toute personne participant à l'installation, au fonctionnement et à l'entretien de cet appareil doit :

- Être qualifiée ;
- Suivre les consignes de ce manuel.

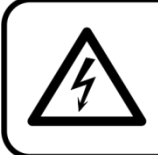

ATTENTION! Soyez prudent lorsque vous effectuez des opérations. La présence d'une tension dangereuse constitue un risque de choc électrique lié à la manipulation des câbles!

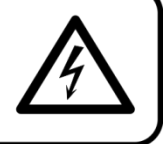

Avant la première utilisation de votre appareil, assurez-vous qu'aucun dommage n'a été causé pendant le transport. Dans le cas contraire, contactez le revendeur.

Pour conserver votre matériel en bon état et s'assurer qu'il fonctionne correctement et en toute sécurité, il est absolument indispensable pour l'utilisateur de suivre les consignes et avertissements de sécurité de ce manuel.

Veuillez noter que les dommages causés par tout type de modification manuelle apportée à l'appareil ne sont en aucun cas couverts par la garantie.

Cet appareil ne contient aucune pièce susceptible d'être réparée par l'utilisateur. S'adresser exclusivement à des techniciens qualifiés pour l'entretien.

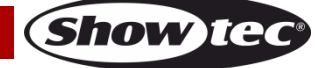

## **IMPORTANT :**

Le fabricant ne sera en aucun cas tenu responsable des dommages causés par le non-respect de ce manuel ni par toutes modifications interdites de l'appareil.

- N'enlevez jamais l'étiquetage informatif et les avertissements indiqués sur l'appareil.
- Ne laissez jamais traîner de câbles par terre.
- En cas d'orage, n'utilisez pas l'appareil et débranchez-le.
- Ne laissez jamais les parties d'emballage (sacs en plastique, mousse de polystyrène, clous, etc.) à portée des enfants car elles représentent une source potentielle de danger.
- N'ouvrez et ne modifiez pas l'appareil.
- N'allumez et n'éteignez pas l'appareil à des intervalles réduits. Vous pourriez nuire à sa longévité.
- Ne secouez pas l'appareil. Évitez tout geste brusque durant l'installation ou l'utilisation de l'appareil.
- Utilisez l'appareil uniquement dans des espaces intérieurs et évitez de le mettre en contact avec de l'eau ou tout autre liquide.
- Utilisez l'appareil uniquement après avoir vérifié que le boîtier est bien fermé et que les vis sont correctement serrées.
- N'utilisez l'appareil qu'une fois vous être familiarisé avec ses fonctions.
- Évitez les flammes et éloignez l'appareil des liquides ou des gaz inflammables.
- Débranchez toujours l'appareil lorsqu'il n'est pas utilisé et avant de le nettoyer ! Prenez soin de manipuler le cordon d'alimentation uniquement par sa fiche. Ne retirez jamais celle-ci en tirant sur le cordon d'alimentation.
- Assurez-vous que l'appareil n'est pas exposé à une source importante de chaleur, d'humidité ou de poussière.
- Assurez-vous que le cordon d'alimentation n'est pas endommagé et ne comporte aucune éraflure. Vérifiez régulièrement l'appareil et le cordon d'alimentation.
- Utilisez seulement l'adaptateur d'alimentation C.A. fourni.
- Si vous heurtez ou laissez tomber l'appareil, débranchez-le immédiatement du courant électrique. Pour des raisons de sécurité, faites inspecter l'équipement par un technicien qualifié avant de le réutiliser.
- Si l'appareil a été exposé à de grandes différences de température (par exemple après le transport), ne le branchez pas immédiatement. La condensation qui se formerait à l'intérieur de l'appareil pourrait l'endommager. Laissez l'appareil hors tension et à température ambiante.
- Si votre produit ne fonctionne pas correctement, cessez de l'utiliser immédiatement. Emballez-le correctement (de préférence dans son emballage d'origine) et renvoyez-le à votre revendeur Showtec pour révision.
- À l'usage des adultes seulement. L'appareil doit être installé hors de portée des enfants. Ne laissez jamais l'appareil fonctionner sans surveillance.
- L'utilisateur est responsable du positionnement et du fonctionnement corrects de l'appareil. Le fabricant décline toute responsabilité en cas de dommages causés par la mauvaise utilisation ou l'installation incorrecte de cet appareil.
- Cet appareil relève de la classe de protection II.
- Les réparations, maintenances et branchements électriques doivent être effectués par un technicien qualifié.
- GARANTIE : d'un (1) an à compter de la date d'achat.

## <span id="page-3-0"></span>**Conditions d'utilisation**

- Cet appareil ne doit pas être utilisé en permanence. Des pauses régulières vous permettront de le faire fonctionner pendant une longue période sans problèmes.
- La température ambiante maximale ta =  $40^{\circ}$ C ne devra jamais être dépassée.
- L'humidité relative ne doit pas dépasser 50 % à une température ambiante de 40 °C.
- Si cet appareil est utilisé d'une autre manière que celle décrite dans ce manuel, il peut subir des dégâts entraînant l'annulation de la garantie.
- Toute autre utilisation peut être dangereuse et provoquer un court-circuit, des brûlures, un choc électrique, un accident, etc.

*L'utilisateur met non seulement sa propre sécurité en péril, mais également celle des autres !*

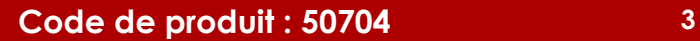

*Une mauvaise installation peut entraîner des dégâts importants ainsi que des blessures graves !*

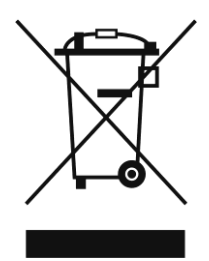

# <span id="page-4-0"></span>**Instructions de renvoi**

S'acquitter de l'affranchissement postal de la marchandise renvoyée avant de l'expédier et utiliser les matériaux d'emballage d'origine ; aucun timbre de retour prépayé ne sera fourni. Étiqueter clairement l'emballage à l'aide du numéro d'autorisation de renvoi (RMA – Return Authorization Number). Les produits retournés sans numéro RMA seront refusés. Highlite déclinera les marchandises renvoyées ainsi que toute responsabilité. Contacter Highlite par téléphone, au +31 (0)455 667 723, ou par e-mail, à l'adresse [aftersales@highlite.com](mailto:aftersales@highlite.com) et demander un numéro RMA avant d'expédier l'appareil. L'utilisateur doit être prêt à fournir le numéro de modèle, le numéro de série ainsi qu'une brève description des raisons du renvoi. Veiller à bien emballer l'appareil, car tous les dommages subis durant le transport et résultant d'un emballage inadéquat seront à la charge du client. Highlite se réserve le droit de réparer ou de remplacer le ou les produits, à sa propre discrétion. Nous vous conseillons d'utiliser une méthode d'envoi sans risques : un emballage UPS approprié ou une double boîte.

#### **Remarque : si l'appareil est accompagné d'un numéro RMA, inclure les informations suivantes sur un bout de papier et le placer dans la boîte :**

- 01) Votre nom
- 02) Votre adresse
- 03) Votre numéro de téléphone
- 04) Une brève description des problèmes.

## <span id="page-4-1"></span>**Réclamations**

Le client est tenu de vérifier les marchandises livrées dès leur réception, afin de détecter tout problème et / ou défaut visible potentiel. Ces vérifications peuvent également avoir lieu après que nous l'ayons averti de la mise à disposition des marchandises. Le transporteur est responsable de tous les dommages ayant eu lieu durant le transport ; par conséquent, les dommages doivent être signalés au transporteur à réception de la marchandise.

En cas de dégât subi lors du transport, le client doit en informer l'expéditeur et lui soumettre toute réclamation. Signaler les dommages résultant du transport dans un délai d'un (1) jour suivant la réception de la livraison.

Toujours s'acquitter de l'affranchissement postal des biens retournés. Accompagner les marchandises renvoyées d'une lettre définissant les raisons du renvoi. S'ils ne sont pas affranchis, les biens retournés seront refusés, sauf accord contraire par écrit.

Nous faire parvenir toutes les réclamations nous concernant par écrit ou par fax, dans un délai de 10 jours suivant la réception de la facture. Une fois cette période écoulée, les réclamations ne seront plus traitées.

Les réclamations signalées dans les délais seront uniquement considérées si le client s'est dûment conformé à toutes les sections du contrat auquel se rapportent les obligations, quelle qu'en soit la nature.

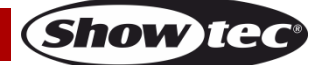

## <span id="page-5-0"></span>**Description de l'appareil**

#### <span id="page-5-1"></span>**Caractéristiques**

Le ColorCue 2 est un contrôleur LED comprenant un fader master, 6 faders d'intensité de projecteur, 6 potentiomètres de couleur et 20 boutons de mémoire pour les couleurs, les poursuites et les préréglages utilisateur.

- Entrée d'alimentation : 12 V C.C., 1,5 mA
- Consommation : 15 W
- Couleurs fixes : 20
- Pistes fixes : 20
- Couleurs utilisateur : 20
- Pistes utilisateur : 20 avec 99 étapes par piste
- Appareils : 6
- Prises : Sortie du connecteur de signal DMX 3 broches, connecteur d'entrée USB (aucune fonction), connecteur d'entrée C.C.
- Modes de fonctionnement : Manuel, couleurs statiques, pistes
- Alimentation : Adaptateur d'alimentation C.A.
- Dimensions:  $385 \times 175 \times 78$  mm (L  $\times$  l  $\times$  h)
- $\bullet$  Poids : 1,85 kg

<span id="page-5-2"></span>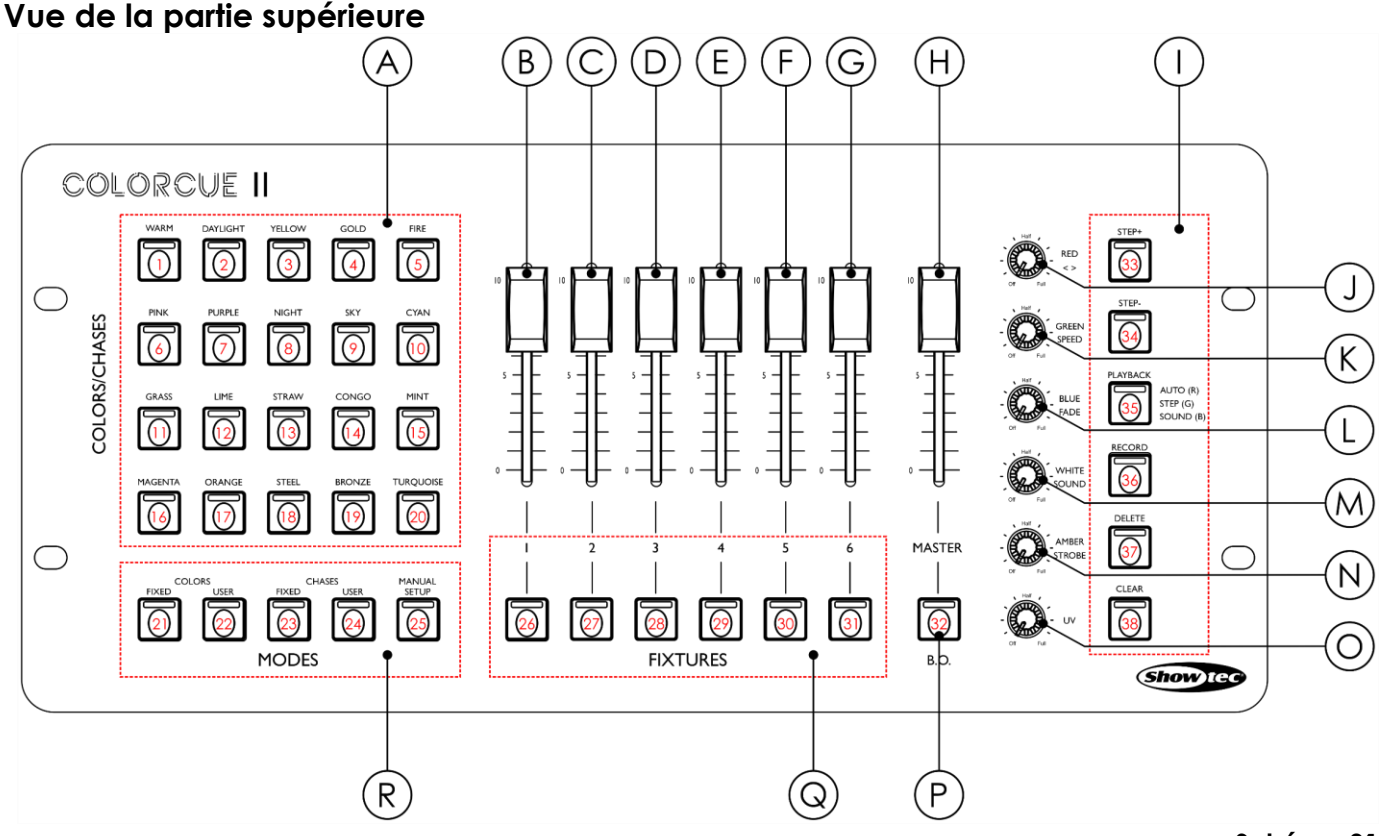

#### **Schéma 01**

- A) Boutons COLORS / CHASES / MEMORY avec LEDs J) Commande Rouge / Direction
- 
- 
- 
- 
- 
- 
- 
- I) Boutons de fonctions avec LEDs R) Boutons Modes
- 
- B) Fader 1 K) Commande Vert / Vitesse
- C) Fader 2 L) Commande Bleu / Fondu
- D) Fader 3 M) Commande Blanc / Son
- E) Fader 4 N) Commande Ambre / Stroboscope
- F) Fader 5 O) Contrôle UV
- G) Fader 6 **P** Bouton Extinction (B.O.)
- H) Fader Master Q) Boutons Projecteurs
	-

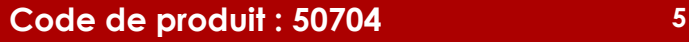

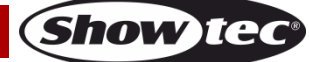

## <span id="page-6-0"></span>**Vue de la partie arrière**

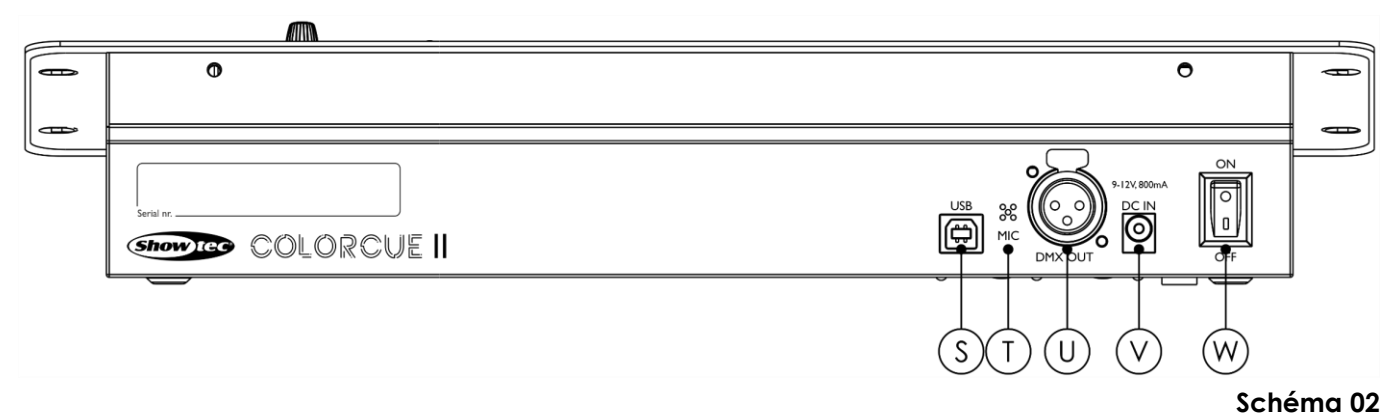

- S) Connecteur USB (aucune fonction)
- T) Microphone
- U) Sortie du connecteur DMX à 3 broches
- V) Connecteur d'entrée C.C.
- W) Interrupteur d'alimentation ON/OFF

## <span id="page-6-1"></span>**Installation**

Retirez tout le matériel d'emballage du ColorCue 2. Veillez à ce que la mousse et le plastique de rembourrage soient complètement retirés. Branchez le contrôleur LED sur la prise secteur avec l'adaptateur d'alimentation C.A. fournis.

**Débranchez toujours l'appareil avant d'effectuer l'entretien ou la maintenance.**

**Les dommages causés par le non-respect du manuel ne sont pas couverts par la garantie.**

## <span id="page-6-2"></span>**Configuration et fonctionnement**

Suivez les indications ci-dessous, en fonction du mode d'utilisation choisi. Avant de brancher l'appareil, assurez-vous toujours que la tension d'alimentation correspond bien à celle du produit.

### <span id="page-6-3"></span>**Alimentation**

Placez l'interrupteur d'alimentation **(W)** sur ON pour allumer le ColorCue 2. Placez l'interrupteur d'alimentation **(W)** sur OFF pour éteindre le ColorCue 2.

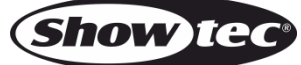

## <span id="page-7-0"></span>**Connexion de l'appareil**

Vous allez avoir besoin d'une ligne de données sérielle pour générer des shows lumineux, que ce soit pour contrôler un ou plusieurs appareils par le biais d'une console de contrôle DMX-512 ou pour synchroniser des shows basés sur au moins deux appareils configurés préalablement en mode maître / esclave. Le nombre combiné de canaux requis par tous les appareils sur une ligne de données sérielle détermine le nombre d'appareils que cette ligne peut prendre en charge.

**Important :** Les appareils reliés à une ligne de données sérielle doivent être installés en série sur une seule ligne. Pour se conformer à la norme EIA-485, il est important de ne pas connecter plus de 30 appareils sur une seule ligne de données sérielle. Le fait de connecter plus de 30 appareils sans recourir à un répartiteur opto-isolé DMX pourrait en effet détériorer le signal DMX numérique.

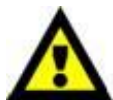

Distance maximum de ligne DMX recommandée : 100 mètres. Nombre maximum d'appareils recommandé sur une ligne DMX : 30.

## <span id="page-7-1"></span>**Câblage des données**

Pour relier des appareils entre eux, vous devez utiliser des câbles de données. Vous pouvez soit acheter des câbles DMX DAP Audio certifiés directement auprès d'un revendeur / distributeur, soit en fabriquer vous-même. Si vous choisissez cette solution, veuillez utiliser des câbles de données pouvant gérer un signal de haute qualité et étant peu sensibles aux interférences électromagnétiques.

#### **Câbles de données DMX DAP Audio**

- Câble DAP Audio 110 ohms avec transmission des signaux numériques. **Code de produit** FL0975 (0,75 m), FL09150 (1,5 m), FL093 (3 m), FL096 (6 m), FL0910 (10 m), FL0915 (15 m), FL0920 (20 m).
- Adaptateur DMX DAP Audio : 5 broches / 3 broches. **Code de produit** FLA29.
- Adaptateur DMX DAP Audio : 3 broches / 5 broches. **Code de produit** FLA30.
- Câble DAP Audio DMX Terminator à 3 broches. **Code de produit** FLA42.
- Câble DAP Audio DMX Terminator à 5 broches. Code de produit FLA43.

**Remarque :** l'utilisation de câbles audio XLR à 3 broches pour la transmission de données DMX peut mener à une dégradation du signal et des performances peu fiables sur le réseau DMX.

### <span id="page-7-2"></span>**Adressage DMX**

Le ColorCue 2 dispose de **6** canaux DMX par appareil et vous pouvez relier jusqu'à 6 projecteurs LED. Si vous reliez plusieurs projecteurs LED, assurez-vous de définir correctement les adresses DMX. L'adresse DMX du premier projecteur LED doit être **1 (001)**. L'adresse DMX du deuxième projecteur LED doit être **1 + 6 = 7 (007)**. L'adresse DMX du troisième projecteur LED doit être **7 + 6 = 13 (013)**, etc. Veuillez noter que le projecteur LED avec l'adresse DMX de départ 1 répondra au bouton du projecteur 1 **(26)**, le projecteur LED avec l'adresse DMX de départ 7 répondra au bouton du projecteur 2 **(27)**, le projecteur LED avec l'adresse DMX de départ 13 répondra au bouton du projecteur 3 **(28)**, etc.

#### **Adresses DMX de départ des projecteurs connectés**

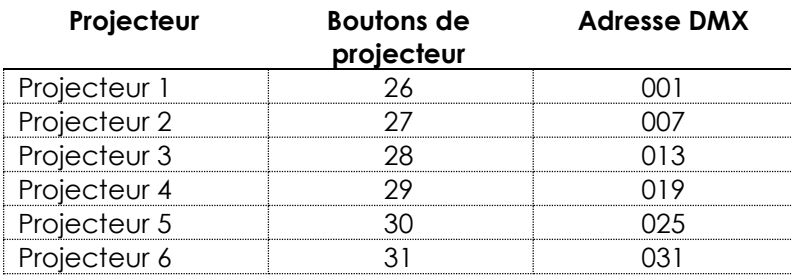

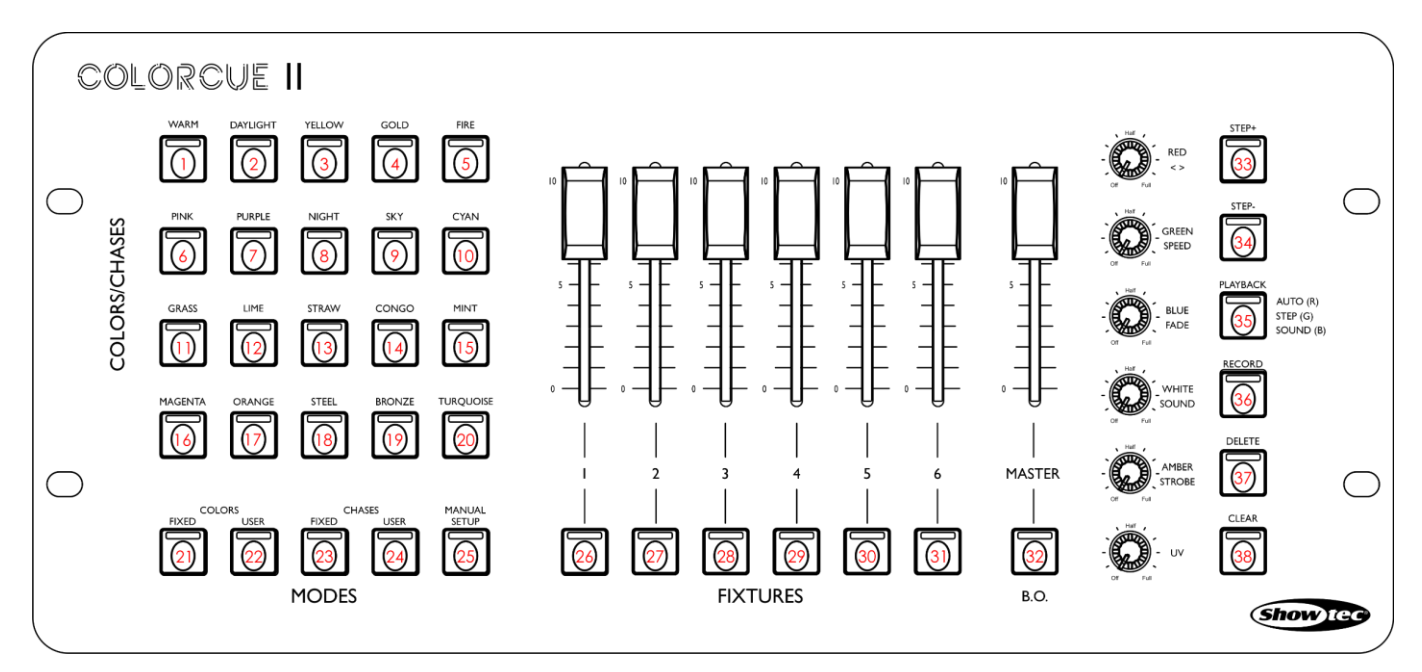

#### **Schéma 03**

## <span id="page-8-0"></span>**Mode Configuration**

Dans ce mode, vous pouvez sélectionner le type de LED du/des projecteur(s) d'éclairage connecté(s).

- 01) Appuyez et maintenez enfoncé le bouton SETUP **(25)** pendant 3 secondes. Son témoin LED commence à clignoter.
- 02) Appuyez sur un ou plusieurs boutons FIXTURES **(26) (31)** pour sélectionner le(s) projecteur(s) pour le(s)quel(s) vous souhaitez configurer le type de LED. Vous pouvez sélectionner plusieurs projecteurs en même temps.
- 03) Appuyez sur l'un des 9 boutons COLORS / CHASES **(01) (09)** pour sélectionner le type de LED de l'appareil :
	- **(01)** RGB
	- **(02)** RGBW
	- **(03)** RGBA
	- **(04)** RGBWA
	- **(05)** RGBAW
	- **(06)** RGBW-UV
	- **(07)** RGBA-UV
	- **(08)** RGBWA-UV (réglage par défaut)
	- **(09)** RGBAW-UV

Le témoin LED du bouton sélectionné s'allume.

04) Appuyez et maintenez enfoncé le bouton SETUP **(25)** pendant 3 secondes pour quitter le mode Configuration. Son témoin LED arrête de clignoter.

## <span id="page-8-1"></span>**Modes de fonctionnement**

3 modes de fonctionnement sont disponibles :

- 1. Manuel
- 2. Mode Couleurs statiques (couleurs prédéfinies / utilisateur)
- 3. Mode Pistes (pistes prédéfinies / utilisateur)

#### <span id="page-8-2"></span>**1. Mode manuel**

Ce mode vous permet de configurer manuellement les couleurs.

- 01) Appuyez sur un ou plusieurs boutons FIXTURES **(26) (31)** pour sélectionner le(s) projecteur(s) que vous souhaitez commander manuellement. Vous pouvez sélectionner plusieurs projecteurs en même temps.
- 02) Appuyez sur le bouton MANUAL **(25)** pour entrer dans le mode Manuel. Son témoin LED s'allume.
- 03) Tournez les molettes de contrôle **(J) (O)** pour sélectionner la couleur souhaitée. Les couleurs disponibles sont Rouge, Vert, Bleu, Blanc, Ambre et UV. Tournez la molette dans le sens des aiguilles d'une montre pour augmenter l'intensité de la couleur.

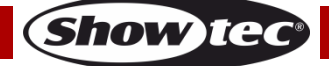

Si vous souhaitez effacer une sélection, appuyez sur le bouton CLEAR **(38)**.

04) Appuyez de nouveau sur le bouton MANUAL **(25)** pour quitter le mode Manuel. Son témoin LED s'éteint.

#### <span id="page-9-0"></span>**2. Mode Couleurs statiques**

Ce mode vous permet de choisir l'une des 20 couleurs prédéfinies ou des 20 couleurs enregistrées par l'utilisateur.

**Remarque :** Il n'est pas possible de définir une combinaison de couleurs prédéfinies et de couleurs utilisateur sur le projecteur sélectionné en même temps. Cependant, il est possible de sélectionner différentes couleurs prédéfinies pour chacun des 6 appareils en même temps.

#### <span id="page-9-1"></span>**2.1. Mode Couleurs prédéfinies**

- 01) Appuyez sur un ou plusieurs boutons FIXTURES **(26) (31)** pour sélectionner le(s) projecteur(s) pour le(s)quel(s) vous souhaitez utiliser une couleur prédéfinie. Vous pouvez sélectionner plusieurs projecteurs en même temps.
- 02) Appuyez sur le bouton FIXED COLORS **(21)** pour entrer dans le mode Couleurs prédéfinies. Son témoin LED s'allume.
- 03) Appuyez sur l'un des boutons COLORS **(01) (20)** pour sélectionner la couleur prédéfinie souhaitée. Il existe 20 couleurs prédéfinies : BLANC CHAUD, LUMIERE DU JOUR, JAUNE, OR, FEU, ROSE, VIOLET, BLEU NUIT, BLEU CIEL, CYAN, VERT GAZON, CITRON VERT, PAILLE, CONGO, MENTHE, MAGENTA, ORANGE, ACIER, BRONZE, TURQUOISE. Son témoin LED s'allume.
- 04) Tournez la molette STROBE **(N)** pour ajouter l'effet stroboscopique, si vous le souhaitez. La plage d'ajustement est comprise entre OFF et FULL, de fréquence basse à haute.
- 05) Appuyez à nouveau sur le bouton FIXED COLORS **(21)** pour quitter le mode Couleurs prédéfinies. Son témoin LED s'éteint.

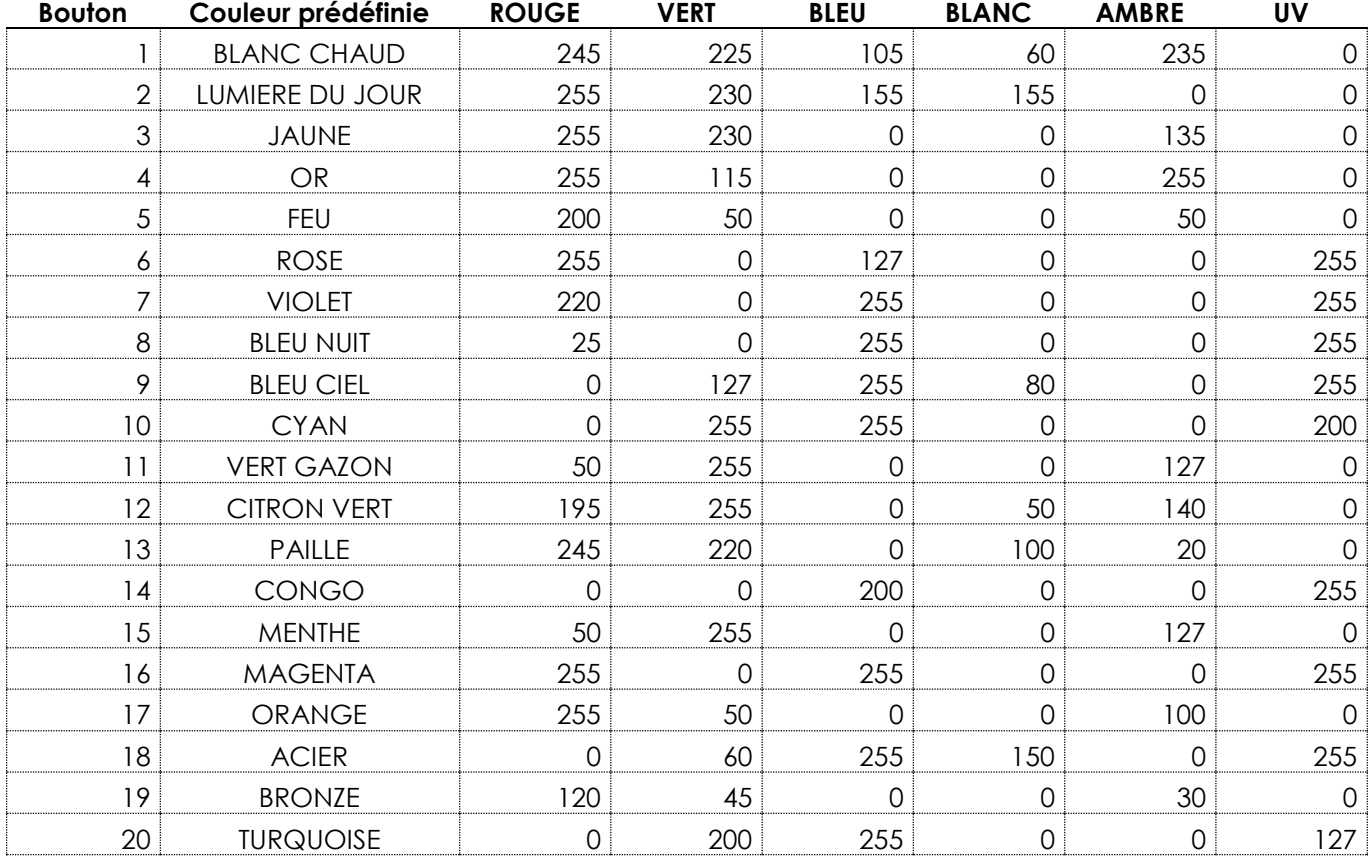

#### **Valeurs DMX des couleurs prédéfinies**

#### <span id="page-10-0"></span>**2.2. Mode Couleurs utilisateur**

Ce mode vous permet de sélectionner une couleur que vous avez enregistrée précédemment. Veuillez consulter la section **Enregistrement d'une couleur** à la page 13 pour plus d'informations.

01) Appuyez sur un ou plusieurs boutons FIXTURES **(26)** - **(31)** pour sélectionner le(s) projecteur(s) pour le(s)quel(s) vous souhaitez utiliser une couleur enregistrée. Vous pouvez sélectionner plusieurs projecteurs en même temps.

**Remarque :** Ce mode vous permet de sélectionner uniquement le projecteur pour lequel la couleur a été enregistrée. Veuillez consulter la section **Enregistrement d'une couleur** à la page 13 pour plus d'informations.

- 02) Appuyez sur le bouton USER COLORS **(22)** pour entrer dans le mode Couleurs utilisateur. Son témoin LED s'allume.
- 03) Appuyez sur l'un des boutons COLORS **(01) (20)** pour sélectionner la couleur utilisateur souhaitée. Son témoin LED s'allume.

**Remarque :** Si aucune couleur utilisateur n'est attribuée à un bouton, le témoin LED ne s'allume pas lorsque vous appuyez sur le bouton.

- 04) Tournez la molette STROBE **(N)** pour ajouter l'effet stroboscopique, si vous le souhaitez. La plage d'ajustement est comprise entre OFF et FULL, de fréquence basse à haute.
- 05) Appuyez à nouveau sur le bouton USER COLORS **(22)** pour quitter le mode Couleurs utilisateur. Son témoin LED s'éteint.

#### <span id="page-10-1"></span>**3. Mode Pistes**

Ce mode vous permet de lire l'une des 20 pistes prédéfinies ou des 20 pistes enregistrées par l'utilisateur.

**Remarque :** Tous les projecteurs sélectionnés liront la même piste prédéfinie / utilisateur. Il n'est pas possible :

- De lire différentes pistes prédéfinies ou pistes utilisateur sur les projecteurs sélectionnés en même temps
- De lire une combinaison de pistes prédéfinies et de pistes utilisateur sur les projecteurs sélectionnés en même temps

#### <span id="page-10-2"></span>**3.1. Mode Pistes prédéfinies**

Pour lire l'une des 20 pistes prédéfinies :

- 01) Appuyez sur un ou plusieurs boutons FIXTURES **(26) (31)** pour sélectionner le(s) projecteur(s) pour le(s)quel(s) vous souhaitez utiliser une piste prédéfinie. Vous pouvez sélectionner plusieurs projecteurs en même temps.
- 02) Appuyez sur le bouton FIXED CHASES **(23)** pour entrer dans le mode Pistes prédéfinies. Son témoin LED s'allume.
- 03) Appuyez sur l'un des boutons CHASES **(01) (20)** pour sélectionner la piste prédéfinie souhaitée. Son témoin LED s'allume.
- 04) Appuyez sur le bouton PLAYBACK **(35)** à plusieurs reprises jusqu'à ce que le témoin LED du bouton s'allume dans la couleur correspondant à l'option de lecture souhaitée. Veuillez consulter **Lecture de piste** (page 13) pour en savoir plus.

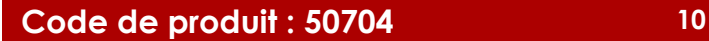

## **Séquence de couleurs des pistes prédéfinies**

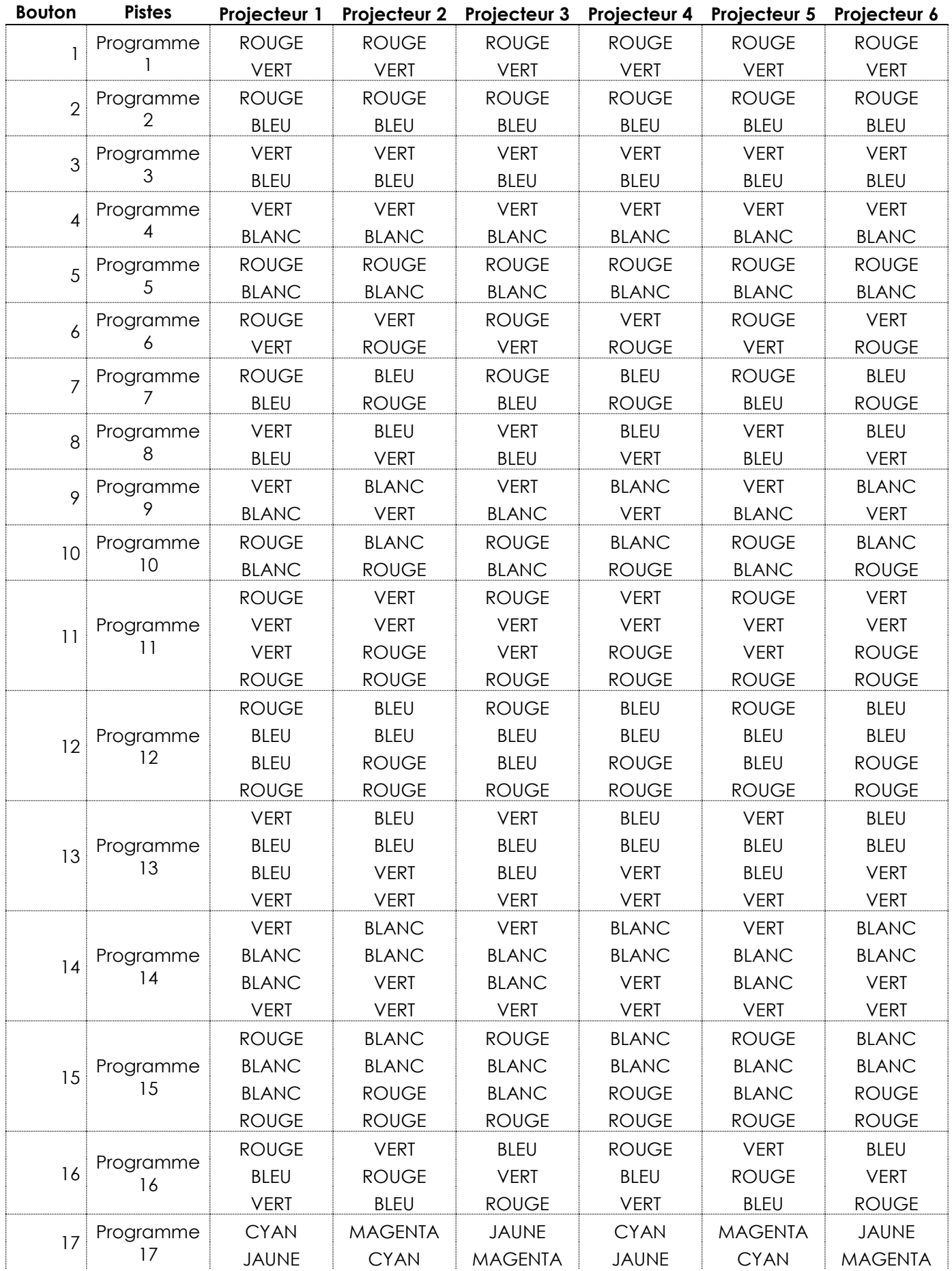

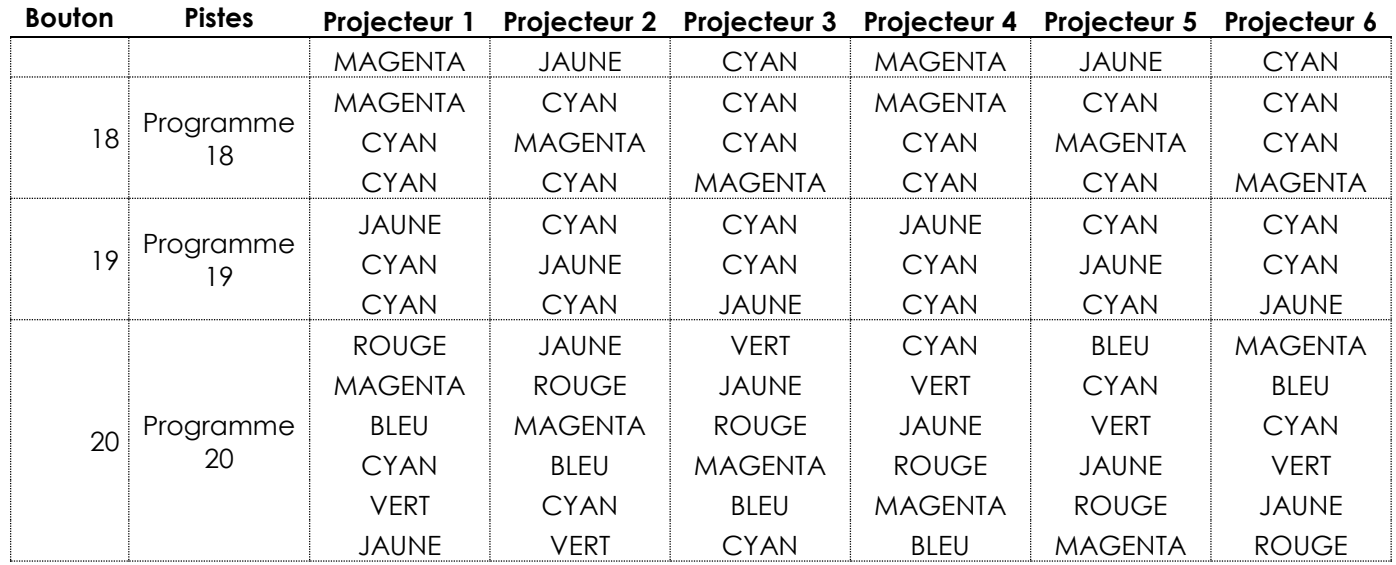

#### <span id="page-12-0"></span>**3.2. Mode Pistes utilisateur**

Ce mode vous permet de lire une piste que vous avez enregistrée précédemment. Veuillez consulter la section **Enregistrement d'une étape de piste** à la page 14 pour plus d'informations.

01) Appuyez sur un ou plusieurs boutons FIXTURES **(26)** - **(31)** pour sélectionner le(s) projecteur(s) pour le(s)quel(s) vous souhaitez lire une piste utilisateur. Vous pouvez sélectionner plusieurs projecteurs en même temps.

**Remarque :** Ce mode vous permet de sélectionner uniquement les projecteurs pour lesquels la piste a été enregistrée. Veuillez consulter la section **Enregistrement d'une étape de piste** à la page 14 pour plus d'informations.

- 02) Appuyez sur le bouton USER CHASES **(24)** pour entrer dans le mode Pistes utilisateur. Son témoin LED s'allume.
- 03) Appuyez sur l'un des boutons CHASES **(01) (20)** pour sélectionner la piste utilisateur souhaitée. Son témoin LED s'allume.

**Remarque :** Si aucune piste utilisateur n'est attribuée à un bouton, le témoin LED ne s'allume pas lorsque vous appuyez sur le bouton.

04) Appuyez sur le bouton PLAYBACK **(35)** à plusieurs reprises jusqu'à ce que le témoin LED du bouton s'allume dans la couleur correspondant à l'option de lecture souhaitée. Trois options de lecture sont disponibles. Veuillez consulter **Lecture de piste** (page 13) pour en savoir plus.

## <span id="page-12-1"></span>**Fonctions**

#### <span id="page-12-2"></span>**Stroboscope**

La fonction stroboscopique peut être activée dans l'un des 3 modes de fonctionnement : Mode Manuel, Mode Couleurs statiques et Mode Pistes.

Dans le mode de fonctionnement correspondant, tournez la molette STROBE **(N)** pour ajouter un effet stroboscopique. La plage d'ajustement est comprise entre OFF et FULL, de fréquence basse à haute.

**Remarque :** L'effet stroboscopique ne peut pas être enregistré au sein d'une couleur ou d'une piste.

#### <span id="page-12-3"></span>**Extinction**

La fonction d'extinction peut être activée dans l'un des 3 modes de fonctionnement : Mode Manuel, Mode Couleurs statiques et Mode Pistes.

Dans le mode de fonctionnement correspondant, appuyez sur le bouton BLACKOUT (B.O.) **(32)** pour éteindre la sortie lumineuse de tous les projecteurs. Son témoin LED commence à clignoter.

#### <span id="page-13-0"></span>**Lecture de piste**

3 options de lecture sont disponibles. Appuyez sur le bouton PLAYBACK **(35)** à plusieurs reprises jusqu'à ce que le témoin LED du bouton s'allume dans la couleur correspondant à l'option de lecture.

● **Lecture automatique** : Son témoin LED s'allume en **rouge**. Tournez la molette SPEED **(K)** pour augmenter ou diminuer la vitesse. La piste sera lue automatiquement.

**Remarque :** Lorsque vous allumez l'appareil pour lire une piste, vous devez d'abord trouver la position zéro de la vitesse et du fondu. Tournez les molettes SPEED **(K)** et FADE **(L)** dans le sens des aiguilles d'une montre ou dans le sens inverse pour trouver la position zéro. Une fois la position zéro trouvée, vous pouvez continuer à régler la vitesse et le fondu. Si vous passez d'une piste à l'autre ou d'une piste à une couleur, il n'est pas nécessaire de rechercher à nouveau la position zéro.

- **Lecture manuelle :** Son témoin LED s'allume en **vert**. Appuyez sur les boutons STEP+ **(33)** ou STEP- **(34)** pour choisir manuellement une étape dans la séquence d'étapes de la piste.
- **Lecture de contrôle sonore :** Son témoin LED s'allume en **bleu**. La piste jouera automatiquement en réagissant au rythme de la musique. Tournez la molette SOUND **(M)** pour régler la sensibilité du microphone intégré.

Vous pouvez en outre régler les paramètres suivants pendant la lecture de la piste :

- Direction de la piste : tournez la molette < > **(J)** pour modifier la direction de la piste. En position OFF (<), la piste sera lue en arrière. En position FULL (>), la piste sera lue en avant.
- Vitesse : tournez la molette SPEED **(K)** pour augmenter ou diminuer la vitesse de la piste.
- Fondu : tournez la molette FADE **(L)** pour augmenter ou diminuer le temps de fondu entre les étapes. Le temps de fondu ne peut pas être ajusté pendant la lecture manuelle et la lecture de contrôle sonore.
- Stroboscope : tournez la molette STROBE **(N)** pour ajouter l'effet stroboscopique à la piste. La plage d'ajustement est comprise entre OFF et FULL, de fréquence basse à haute.

#### <span id="page-13-1"></span>**Annulation d'une sélection**

Pour annuler une sélection dans le mode Couleurs statiques et le mode Pistes :

- Appuyez à nouveau sur le même bouton COLORS / CHASES **(01) (20)**. Son témoin LED s'éteint.
- Appuyez sur un autre bouton COLORS / CHASES **(01) (20)** pour sélectionner une nouvelle couleur / piste. Ceci annule la sélection actuelle et active la nouvelle sélection. Le témoin LED du bouton sélectionné s'allume.

#### <span id="page-13-2"></span>**Effacement d'une valeur**

Appuyez sur le bouton CLEAR **(38)** pour effacer toute valeur définie avec les molettes **(J)** - **(O)**. Vous pouvez effacer les valeurs de couleur, sélectionnées dans le mode Manuel, ainsi que la direction, la vitesse, le fondu et le stroboscope de la piste en mode Couleurs statiques et en mode Pistes.

#### <span id="page-13-3"></span>**Commutation entre les modes**

- Pour passer du mode Couleurs statiques ou du mode Pistes au mode Manuel, vous devez d'abord récupérer les valeurs de sortie des couleurs. Tournez les molettes de couleur **(J)** - **(O)** complètement dans le sens des aiguilles d'une montre ou dans le sens inverse pour récupérer les valeurs de sortie. Lorsque les valeurs de sortie sont récupérées, vous pouvez alors régler l'intensité de la couleur en mode Manuel.
- Pour passer du mode Manuel au mode Couleurs statiques ou au mode Pistes ou du mode Couleurs statiques au mode Pistes, appuyez sur le bouton Modes **(R)** correspondant.

### <span id="page-13-4"></span>**Mode Programmation**

Ce mode vous permet de créer une couleur ou une piste personnalisée et de l'attribuer à l'un des 20 boutons COLORS / CHASES **(A)**. Les couleurs / pistes utilisateur stockées peuvent être lues en mode Couleurs utilisateur et en mode Pistes utilisateur.

#### <span id="page-13-5"></span>**Enregistrement d'une couleur**

01) Appuyez sur un ou plusieurs boutons FIXTURES **(26)** - **(31)** pour sélectionner le(s) projecteur(s) pour le(s)quel(s) vous souhaitez enregistrer une couleur utilisateur. Vous pouvez sélectionner plusieurs projecteurs en même temps.

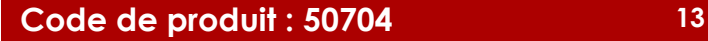

**Remarque :** La couleur utilisateur est enregistrée sur le canal DMX correspondant projecteur LED et ne peut pas être sélectionnée sur d'autres canaux ou projecteurs. Si vous voulez que la même couleur soit enregistrée pour tous les projecteurs, vous devez choisir les 6 projecteurs à l'étape 1 ci-dessus.

- 02) Appuyez et maintenez enfoncé le bouton RECORD **(36)** pendant 3 secondes pour entrer dans le mode Programmation. Son témoin LED commence à clignoter.
- 03) Appuyez sur le bouton MANUAL **(25)** pour entrer dans le mode Manuel. Son témoin LED s'allume.
- 04) Tournez les molettes de contrôle **(J) (O)** pour sélectionner la couleur souhaitée. Les couleurs disponibles sont Rouge, Vert, Bleu, Blanc, Ambre et UV. Tournez la molette dans le sens des aiguilles d'une montre pour augmenter l'intensité de la couleur.
- 05) Appuyez sur le bouton USER COLORS **(22)**. Son témoin LED s'allume.
- 06) Appuyez sur le bouton RECORD **(36)** et sur l'un des boutons COLORS **(01) (20)** simultanément pour enregistrer la couleur et l'attribuer à un bouton. Tous les témoins LED clignotent 3 fois.

**Remarque** : Pour vérifier si un bouton COLORS **(01)** - **(20)** est libre et n'a aucune couleur attribuée, appuyez sur le bouton concerné. Si son témoin LED s'allume, le bouton n'est pas libre.

07) Appuyez et maintenez enfoncé le bouton RECORD **(36)** pendant 3 secondes pour quitter le mode Programmation. Son témoin LED s'éteint.

#### <span id="page-14-0"></span>**Suppression d'une couleur**

- 01) Appuyez sur un ou plusieurs boutons FIXTURES **(26) (31)** pour sélectionner le(s) projecteur(s) pour le(s)quel(s) vous souhaitez supprimer une couleur utilisateur. Vous pouvez sélectionner plusieurs projecteurs en même temps.
- 01) Appuyez et maintenez enfoncé le bouton RECORD **(36)** pendant 3 secondes pour entrer dans le mode Programmation. Son témoin LED commence à clignoter.
- 02) Appuyez sur le bouton USER COLORS **(22)**. Son témoin LED s'allume.
- 03) Appuyez sur le bouton DELETE **(37)** et sur l'un des boutons COLORS **(01) (20)** simultanément pour supprimer la couleur. Tous les témoins LED clignotent 3 fois.
- 04) Appuyez et maintenez enfoncé le bouton RECORD **(36)** pendant 3 secondes pour quitter le mode Programmation. Son témoin LED s'éteint.

#### <span id="page-14-1"></span>**Enregistrement d'une étape de piste**

01) Appuyez sur un ou plusieurs boutons FIXTURES **(26)** - **(31)** pour sélectionner le(s) projecteur(s) pour le(s)quel(s) vous souhaitez enregistrer une piste utilisateur. Vous pouvez sélectionner plusieurs projecteurs en même temps.

**Remarque :** La piste utilisateur est enregistrée sur le canal DMX correspondant au projecteur LED et ne peut pas être sélectionnée sur d'autres canaux ou projecteurs. Si vous voulez que la même piste soit enregistrée pour tous les projecteurs, vous devez choisir les 6 projecteurs à l'étape 1 ci-dessus.

- 02) Appuyez et maintenez enfoncé le bouton RECORD **(36)** pendant 3 secondes pour entrer dans le mode Programmation. Son témoin LED commence à clignoter.
- 03) Appuyez sur le bouton USER CHASES **(24)** pour entrer dans le mode Pistes utilisateur. Son témoin LED s'allume.
- 04) Appuyez sur l'un des boutons CHASES **(01) (20)** auquel vous souhaitez attribuer la piste. Son témoin LED s'allume.

**Remarque** : Pour vérifier si un bouton CHASES **(01)** - **(20)** est libre et n'a aucune piste attribuée, appuyez sur le bouton concerné. Si son témoin LED s'allume, le bouton n'est pas libre.

- 05) Réglez la couleur souhaitée en utilisant l'une des 3 options suivantes :
	- Configuration manuelle : suivez les étapes 2 3 de la section **Mode manuel** (à la page 8) pour configurer la couleur manuellement
	- Couleur prédéfinie : suivez les étapes 2 3 de la section **2.1. Mode Couleurs prédéfinies** (à la page 9) pour sélectionner l'une des 20 couleurs prédéfinies
	- Couleur utilisateur : suivez les étapes 2 3 de la section **2.2.** Mode Couleurs utilisateur (à la page 10) pour sélectionner l'une des 12 couleurs utilisateur.

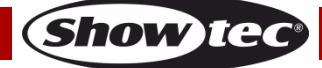

- 06) Appuyez sur le bouton RECORD **(36)** pour enregistrer le réglage. Les témoins LEDs de tous les boutons clignotent 3 fois.
- 07) Répétez les étapes 5 6 ci-dessus pour programmer toutes les étapes d'une piste.

**Remarque :** Une piste peut avoir jusqu'à 99 étapes.

08) Appuyez et maintenez enfoncé le bouton RECORD **(36)** pendant 3 secondes pour quitter le mode Programmation. Son témoin LED s'éteint.

**Remarque :** L'effet stroboscopique, la vitesse, le fondu et la direction de la piste ne peuvent pas être enregistrés dans une piste. Ces fonctions peuvent être ajustées durant la lecture d'une piste.

#### <span id="page-15-0"></span>**Ajout d'une étape de piste à une piste existante**

- 01) Appuyez sur un ou plusieurs boutons FIXTURES **(26) (31)** pour sélectionner le(s) projecteur(s) pour le(s)quel(s) vous souhaitez ajouter une étape à une piste utilisateur existante. Vous pouvez sélectionner plusieurs projecteurs en même temps.
- 02) Appuyez et maintenez enfoncé le bouton RECORD **(36)** pendant 3 secondes pour entrer dans le mode Programmation. Son témoin LED commence à clignoter.
- 03) Appuyez sur le bouton USER CHASES **(24)** pour entrer dans le mode Pistes utilisateur. Son témoin LED s'allume.
- 04) Appuyez sur le bouton CHASES **(01) (20)** dont vous souhaitez modifier la piste. Son témoin LED s'allume.
- 05) Appuyez sur le bouton STEP+ **(33)** ou STEP- **(34)** pour sélectionner l'étape après laquelle vous souhaitez ajouter une autre étape.
- 06) Réglez la couleur souhaitée en utilisant l'une des 3 options suivantes :
	- Configuration manuelle : suivez les étapes 2 3 de la section **Mode manuel** (à la page 8) pour configurer la couleur manuellement
	- Couleur prédéfinie : suivez les étapes 2 3 de la section **2.1. Mode Couleurs prédéfinies** (à la page 9) pour sélectionner l'une des 20 couleurs prédéfinies
	- Couleur utilisateur : suivez les étapes 2 3 de la section **2.2.** Mode Couleurs utilisateur (à la page 10) pour sélectionner l'une des 12 couleurs utilisateur.
- 07) Appuyez sur le bouton RECORD **(36)** pour enregistrer le réglage. Les témoins LEDs de tous les boutons clignotent 3 fois.
- 08) Appuyez et maintenez enfoncé le bouton RECORD **(36)** pendant 3 secondes pour quitter le mode Programmation. Son témoin LED s'éteint.

### <span id="page-15-1"></span>**Suppression d'une étape de piste**

- 01) Appuyez sur un ou plusieurs boutons FIXTURES **(26) (31)** pour sélectionner le(s) projecteur(s) pour le(s)quel(s) vous souhaitez supprimer une étape d'une piste utilisateur existante. Vous pouvez sélectionner plusieurs projecteurs en même temps.
- 02) Appuyez et maintenez enfoncé le bouton RECORD **(36)** pendant 3 secondes pour entrer dans le mode Programmation. Son témoin LED commence à clignoter.
- 03) Appuyez sur le bouton USER CHASES **(24)** pour entrer dans le mode Pistes utilisateur. Son témoin LED s'allume.
- 04) Appuyez sur le bouton CHASES **(01) (20)** dont vous souhaitez modifier la piste. Son témoin LED s'allume.
- 05) Appuyez sur le bouton STEP+ **(33)** ou STEP- **(34)** pour sélectionner l'étape que vous souhaitez supprimer.
- 06) Appuyez sur le bouton DELETE **(37)** pour supprimer l'étape. Les témoins LEDs de tous les boutons clignotent 3 fois.
- 07) Appuyez et maintenez enfoncé le bouton RECORD **(36)** pendant 3 secondes pour quitter le mode Programmation. Son témoin LED s'éteint.

## **ColorCue 2**

#### <span id="page-16-0"></span>**Suppression d'une piste**

- 01) Appuyez sur un ou plusieurs boutons FIXTURES **(26) (31)** pour sélectionner le(s) projecteur(s) pour le(s)quel(s) vous souhaitez supprimer une piste utilisateur enregistrée. Vous pouvez sélectionner plusieurs projecteurs en même temps.
- 02) Appuyez et maintenez enfoncé le bouton RECORD **(36)** pendant 3 secondes pour entrer dans le mode Programmation. Son témoin LED commence à clignoter.
- 03) Appuyez sur le bouton USER CHASES **(24)** pour entrer dans le mode Pistes utilisateur. Son témoin LED s'allume.
- 04) Appuyez sur le bouton CHASES **(01) (20)** dont vous souhaitez supprimer la piste. Son témoin LED s'allume.
- 05) Appuyez sur le bouton DELETE **(37)** et sur le bouton CHASES **(01) (20)** simultanément pour supprimer la piste. Les témoins LEDs de tous les boutons clignotent 3 fois.
- 06) Appuyez et maintenez enfoncé le bouton RECORD **(36)** pendant 3 secondes pour quitter le mode Programmation. Son témoin LED s'éteint.

#### <span id="page-16-1"></span>**Réinitialisation des paramètres d'usine**

Appuyez et maintenez enfoncé le bouton RECORD **(36)**, le bouton DELETE **(37)** et le bouton CLEAR **(38)** simultanément pendant 5 secondes pour réinitialiser le contrôleur LED avec les paramètres d'usine. Les témoins LEDs de tous les boutons clignotent 3 fois.

Toutes les couleurs et pistes programmées par l'utilisateur sont effacées et le type de projecteur reprendra son réglage par défaut : RGBWA-UV.

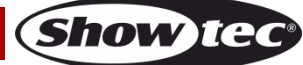

## <span id="page-17-0"></span>**Maintenance**

L'utilisateur doit s'assurer que les aspects liés à la sécurité et les installations techniques sont inspectés par un expert, chaque année, au cours d'un test d'acceptation et une fois par an par une personne qualifiée.

Il faut tenir compte des points suivants durant l'inspection :

- 01) Toutes les vis utilisées pour l'installation de l'appareil ou des parties de celui-ci doivent être bien vissées et ne pas être corrodées.
- 02) Les boîtiers, fixations et systèmes d'installation ne devront comporter aucune déformation.
- 03) Les pièces mécaniques mobiles, les essieux ou les goupilles par exemple, ne devront présenter aucune trace d'usure.
- 04) Les cordons d'alimentation ne devront présenter aucune trace de dommage ou de fatigue des matériaux.

Le Showtec ColorCue 2 ne requiert presque aucune maintenance. Cependant, vous devez veiller à ce que l'appareil reste propre.

Débranchez la prise de courant puis nettoyez le couvercle à l'aide d'un chiffon humide. Ne plongez sous aucun prétexte l'appareil dans un liquide. N'utilisez ni alcool ni solvants.

Assurez-vous que les branchements sont propres. Débranchez l'alimentation électrique, puis nettoyez le DMX et les branchements audio à l'aide d'un chiffon humide. Assurez-vous que les connexions sont parfaitement sèches avant de connecter le matériel ou de le brancher à l'alimentation électrique.

## <span id="page-17-1"></span>**Résolution des problèmes**

Ce guide de résolution des problèmes vise à vous aider à résoudre des problèmes simples. Pour ce faire, vous devez suivre les étapes suivantes dans l'ordre afin de trouver une solution. Dès que l'appareil fonctionne à nouveau correctement, ne suivez plus les étapes suivantes.

### <span id="page-17-2"></span>**Absence de lumière**

Si le ColorCue 2 ne fonctionne pas bien, confiez-en la réparation à un technicien.

Il se peut que le problème soit lié à 3 problèmes : l'alimentation, la console en elle-même ou le projecteur.

- 01) Alimentation. Vérifiez que l'appareil est branché sur la bonne alimentation.
- 02) Le ColorCue 2. Rapportez le ColorCue 2 à votre revendeur Showtec.
- 03) Le projecteur LED ne répond pas au ColorCue 2. vérifiez l'adresse DMX de l'appareil et celle du contrôleur et assurez-vous qu'elles correspondent. Veillez à ce que les branchements soient corrects.
- 04) Si tout ce qui est mentionné ci-dessus semble fonctionner correctement, rebranchez l'appareil.
- 05) Si rien ne se produit au bout de 30 secondes, débranchez l'appareil.
- 06) Si vous ne parvenez pas à déterminer la cause du problème, n'ouvrez en aucun cas le ColorCue 2, cela pourrait abîmer l'unité et annuler la garantie.
- 07) Rapportez l'appareil à votre revendeur Showtec.

## <span id="page-17-3"></span>**Absence de réponse au DMX**

Il se peut que le problème soit lié au câble ou aux connecteurs DMX ou à un mauvais fonctionnement de la console de contrôle ou de la carte DMX d'effets lumineux.

- 01) Vérifiez le réglage DMX. Assurez-vous que les adresses DMX sont correctes.
- 02) Vérifiez le câble DMX : débranchez l'appareil, changez le câble DMX puis reconnectez l'appareil à l'alimentation. Essayez à nouveau votre console DMX.
- 03) Déterminez si la console de contrôle ou l'effet lumineux est en cause. La console de contrôle fonctionne-t-elle correctement avec d'autres produits DMX ? Si ce n'est pas le cas, vous devez la faire réparer. Si elle fonctionne correctement avec d'autres produits DMX, amenez le câble DMX et l'effet lumineux à un technicien qualifié.

# <span id="page-18-0"></span>**Spécifications du produit**

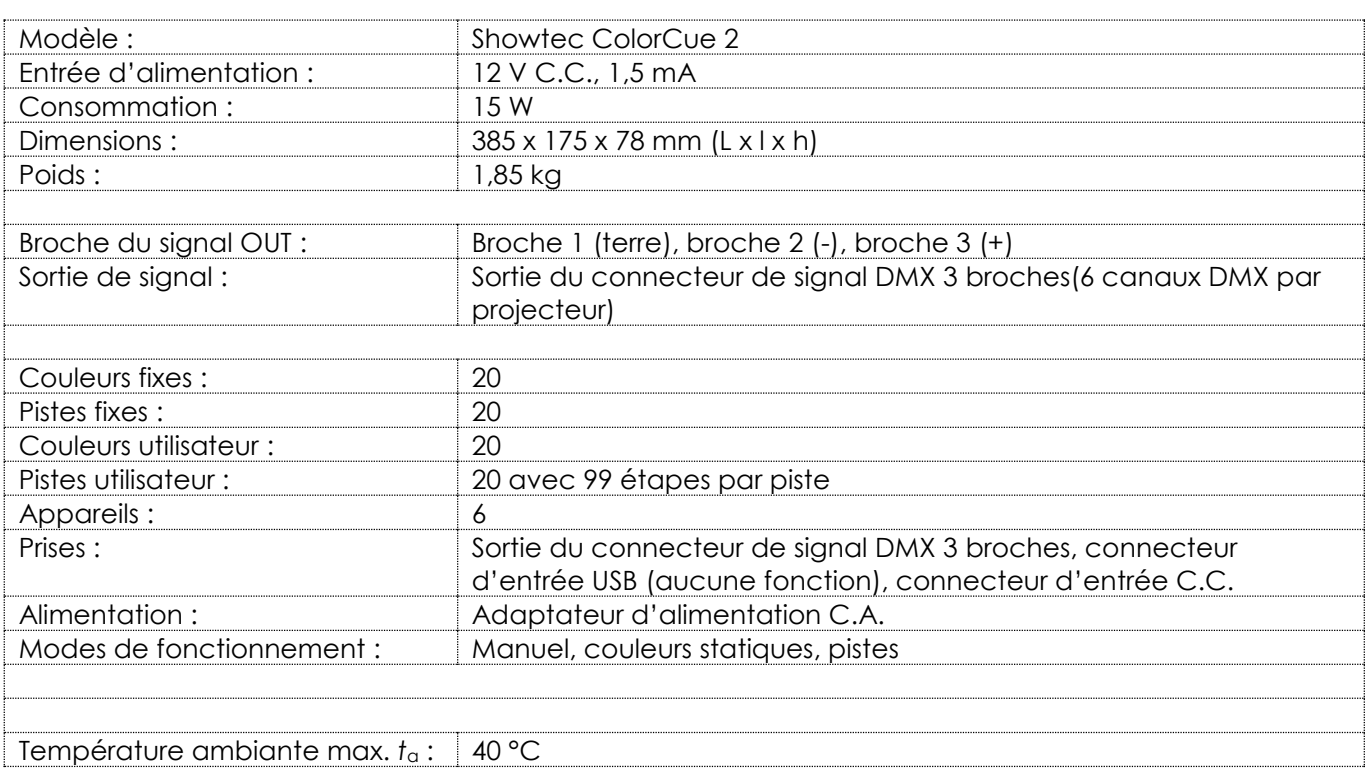

La conception et les caractéristiques du produit sont soumises à modification sans avis préalable.

 $C \in$ 

Site web : [www.Showtec.info](http://www.showtec.info/) Adresse électronique : [service@highlite.com](mailto:service@highlite.com)

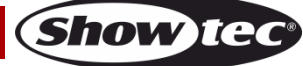

# <span id="page-19-0"></span>**Dimensions**

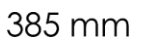

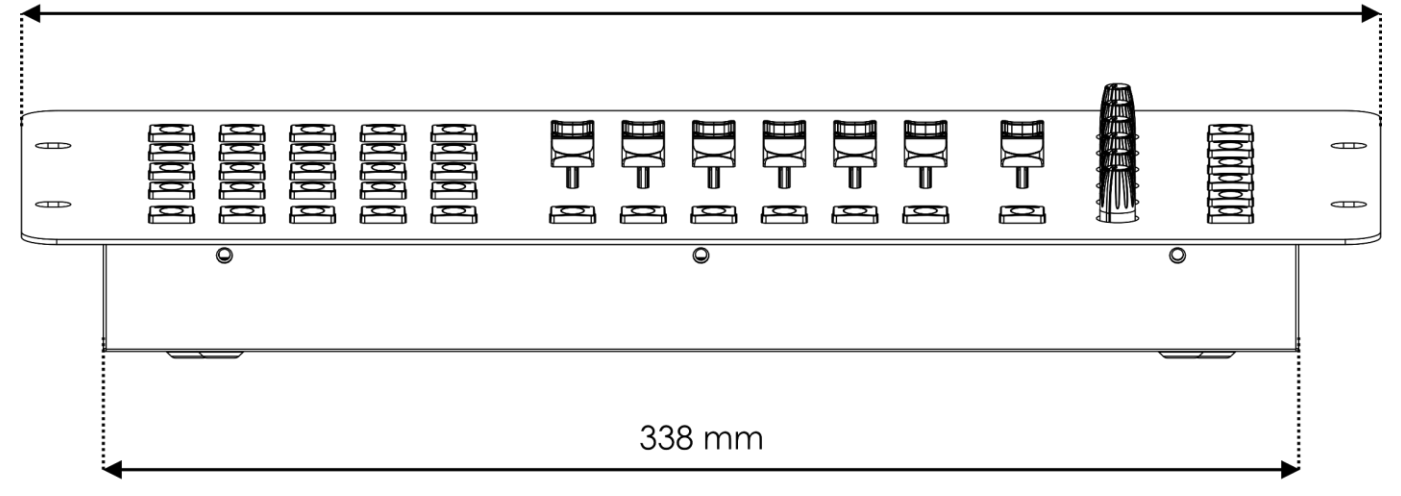

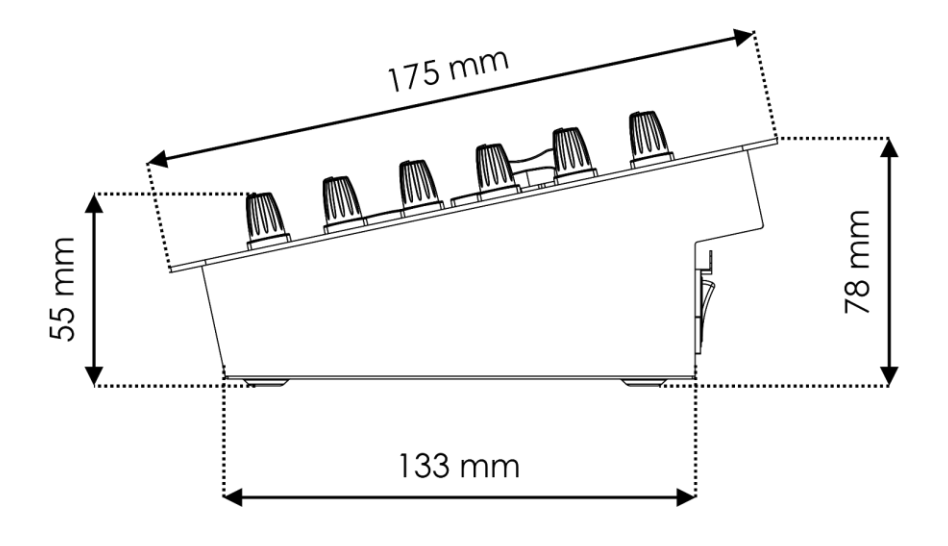

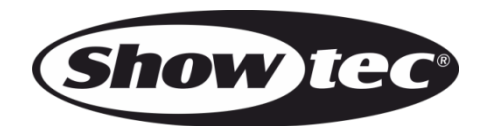

**©2022 Showtec**